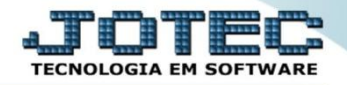

## **PREVISÃO FINANCEIRA POR LOCAL DE COBRANÇA/FORNECEDOR FLCOPPVLC**

 *Explicação: De forma analítica e sintética, o JOTEC disponibiliza uma consulta de valores de títulos (a pagar/receber, pagas/ recebidas parcialmente e protestadas) (Reais), considerando ou não pedidos de compra com situação aprovado ou atendido.*

## Para realizar esta consulta, acesse o módulo: *Fluxo de Caixa.*

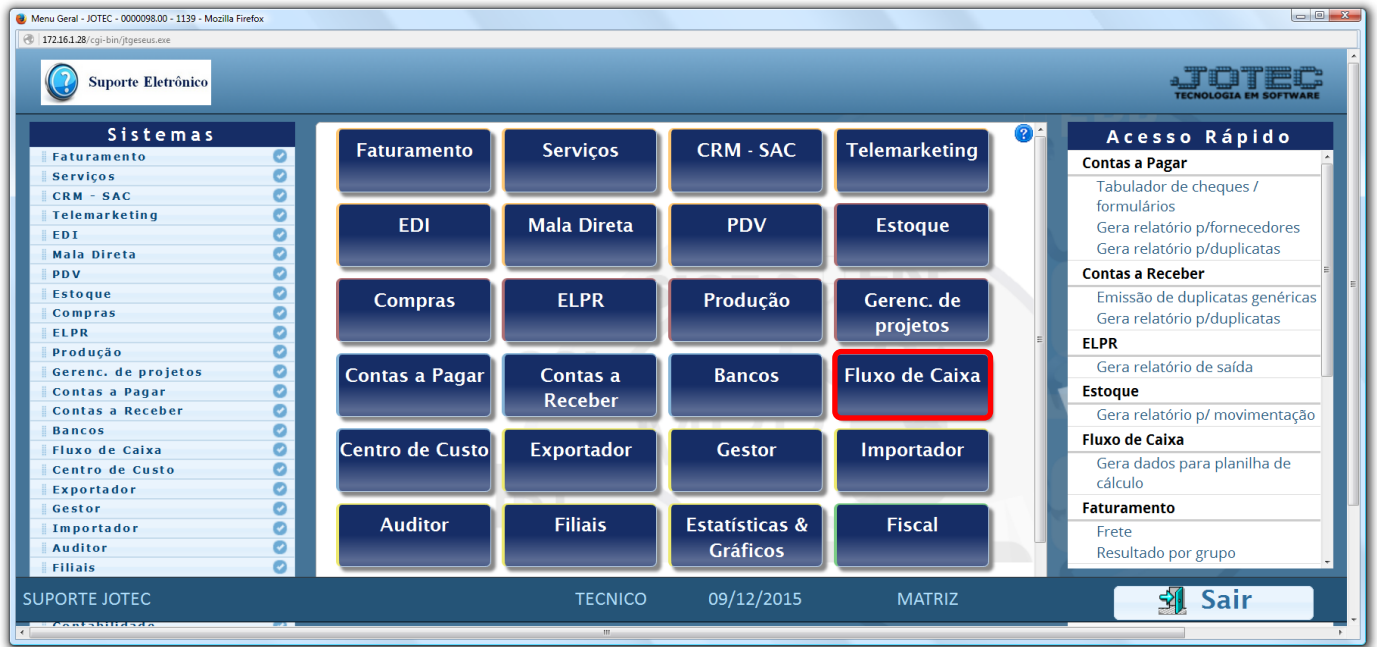

## Em seguida acesse: *Consulta > Previsão financeira por local de cobrança/fornecedor:*

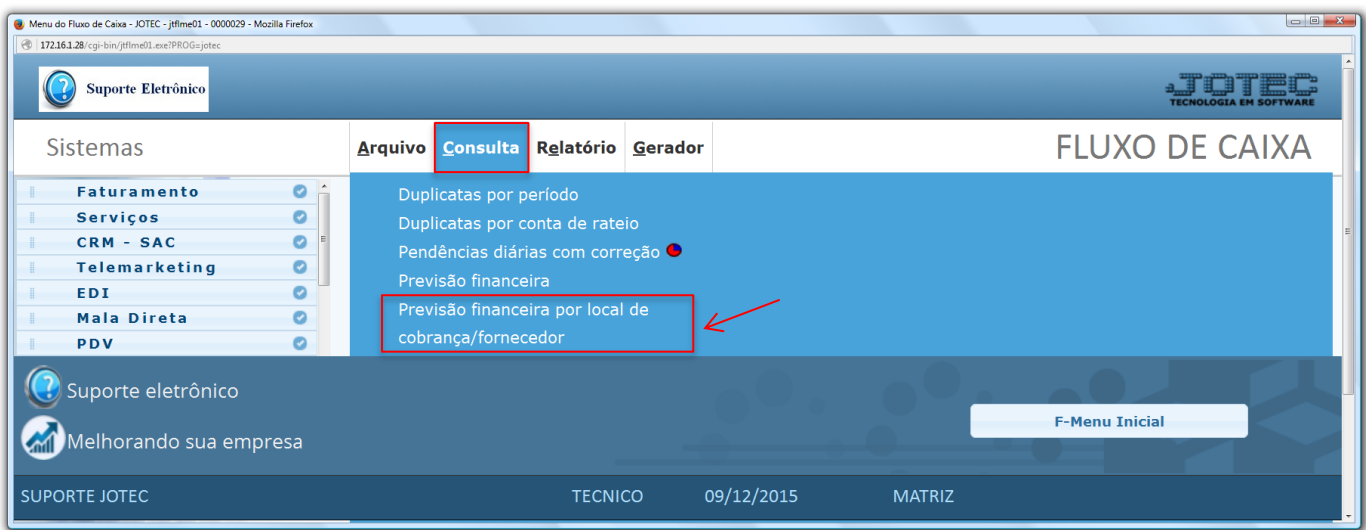

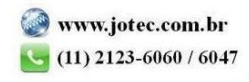

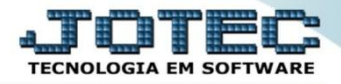

 Selecione o período a ser consultado com base nas datas de: *(1) Vencimento, Data do pedido* ou *Data de entrega*. Informe o *(2) Saldo anterior,* manualmente ou clicando em *Contas* para selecionar o saldo de uma ou mais contas bancárias. Caso queira que as duplicatas de determinado local de cobrança não entrem na consulta selecione o *(3) Local de cobrança* não considerado.

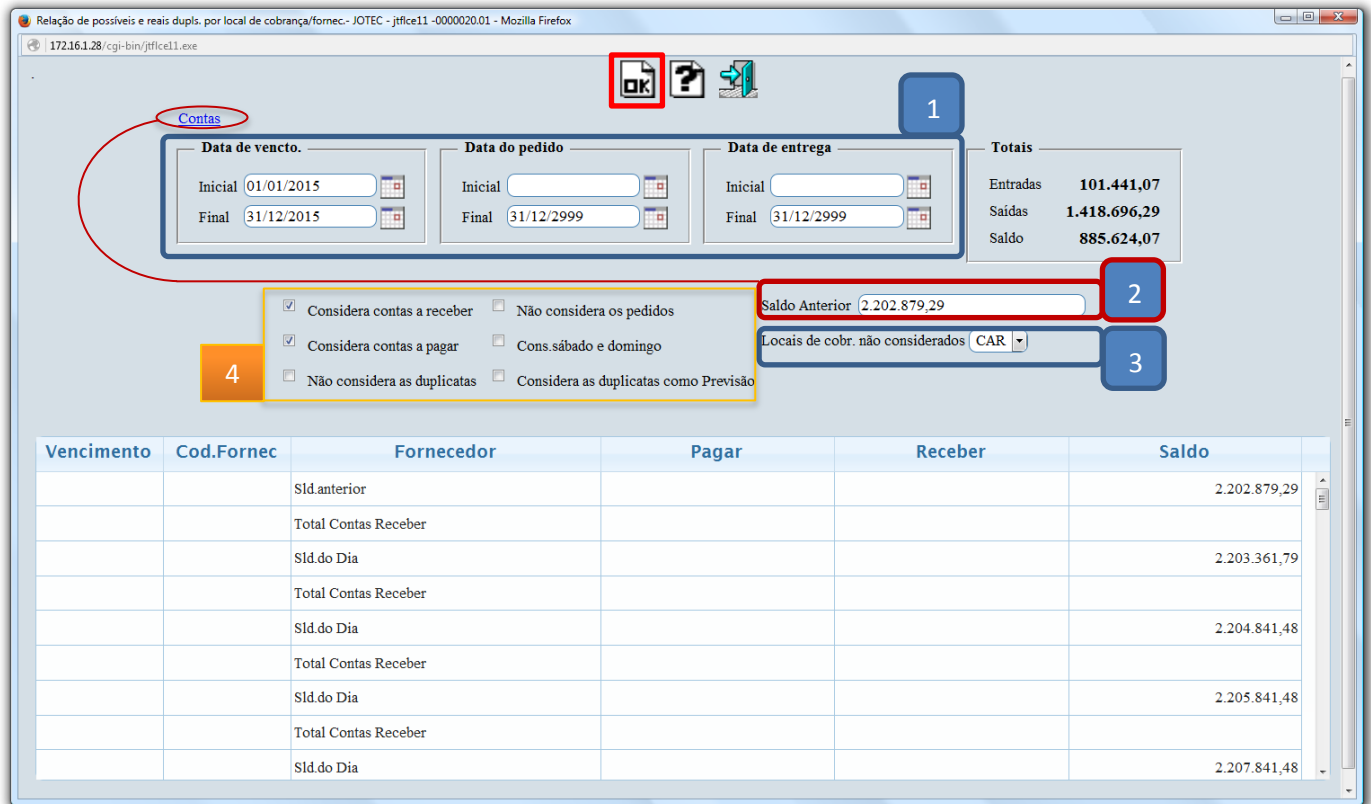

- Explicação das *flags (4):*
- *Considera contas a receber:* Selecionada esta opção será considerado apenas contas a receber na consulta.
- *Considera contas a pagar:* Selecionada esta opção será considerado apenas contas a pagar na consulta.
- *Não considera as duplicatas:* Selecionada esta opção será considerado apenas os pedidos e as notas fiscais na consulta.
- *Não considera os pedidos:* Selecionada esta opção será considerado apenas as duplicatas na consulta.
- *Cons. sábado e domingo:* Tem a função de jogar para próxima segunda-feira os vencimentos ocorridos nos fins de semana e feriados cadastrados.

 *Obs: Se desejar realizar a consulta em forma de relatório para impressão, efetue o mesmo procedimento acima, na opção: Fluxo de Caixa > Relatório > Previsão financeira por local de cobrança/fornecedor, informando os mesmos campos.*

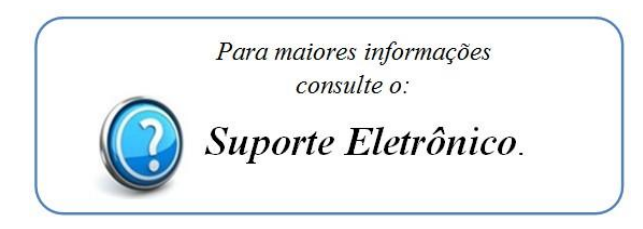

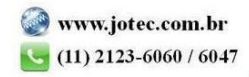